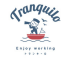

# **fixU(フィックスユー)とは?**

**Tranquiloでは「fixU」というスマホアプリを導入しております。**

**施設への入退室、ドアの解錠、決済などを全て「fixU」で行っておりますので、ご利用前には必ずアプリのダウンロード・会員登録をお願いします。**

### **fixUで出来ること**

#### **①利用申し込み**

ドロップイン・月額会員どちらもfixUアプリからお申込みいただけます!

#### **②ドアの解錠**

アプリでドアの解錠ができ、入退室が可能になります!

#### **③利用料金のお支払い・会議室の予約**

アプリに登録したクレジットカードで利用時間分が自動決済されます。 また会議室の予約や決済までfixUで可能です!

#### **④利用履歴の確認**

メンバーズサイトから利用履歴の確認・領収書のダウンロード等が可能です!

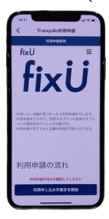

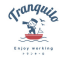

## **初めてご来店のお客様へ ~ドロップイン利用~**

#### **ー下記の手順通りに会員登録をお願いしますー**

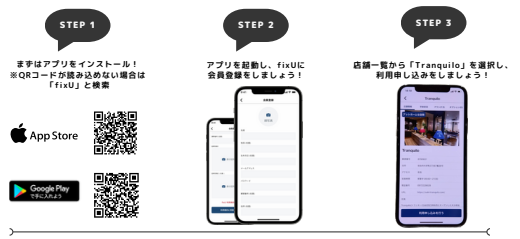

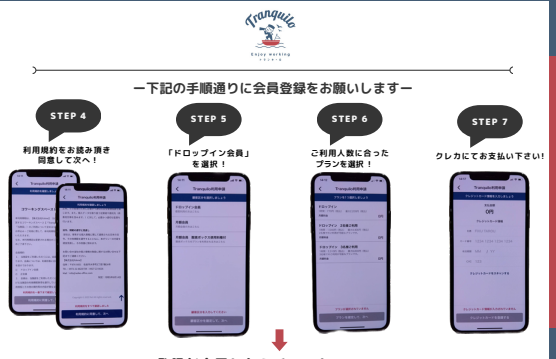

登録が完了したらチェックインへ!

ć

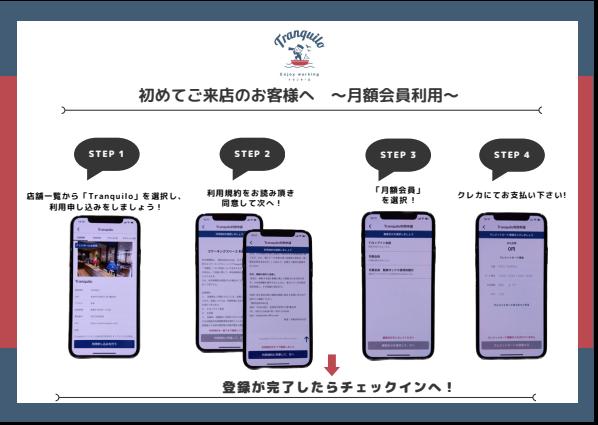

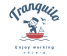

### **店舗へのチェックイン方法**

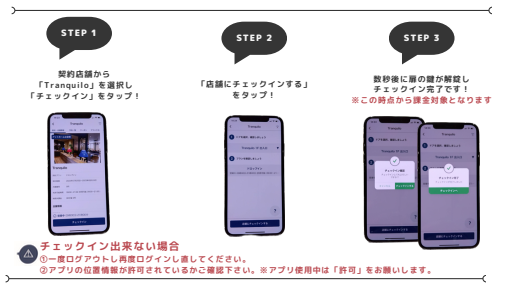

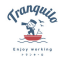

## **ドアの解錠方法(入退室) ※お手洗いに行くとき等**

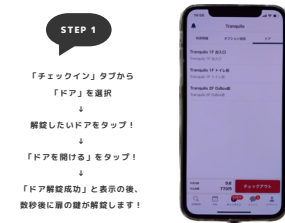

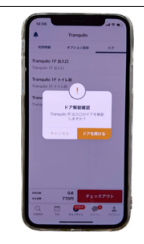

※オートロックの為、一時退室時は必ずスマートフォンをお持ち頂くようお願い致します。

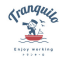

### **チェックアウト方法**

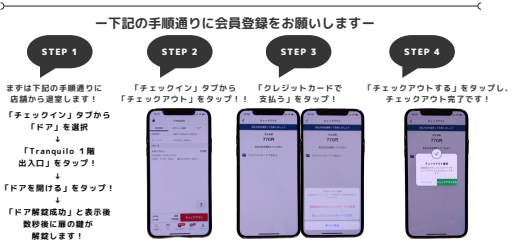

※チェックアウトは、必ず店舗から退室してから行って下さい。 終了時刻が記録され、ご利用金額が確定します。

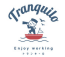

## **会議室の利用方法について**

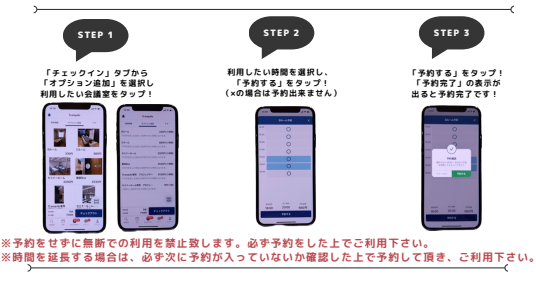

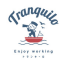

### **会議室のキャンセル方法**

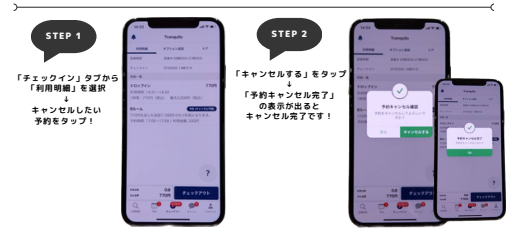

**※押し間違いによる返金は対応しておりません。日時をご確認の上、ご予約下さい。**

 $\overline{}$ 

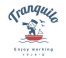

## **オプションのお支払いについて**

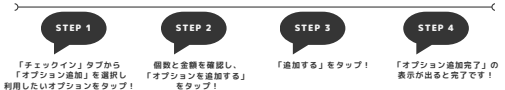

※押し間違いによる返金は対応しておりません。必ずご確認の上、お支払い下さい。

### **メンバーズサイトの利用方法**

**ー利用履歴の確認や請求書・領収書の発行、クレジットカードの変更が可能ですー**

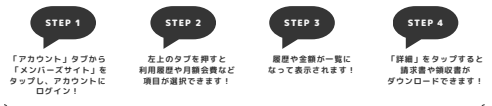